## **วิธีการเข้าใช้ ระบบ RMS วิทยาลัยเทคนิคสมุทรสาคร**

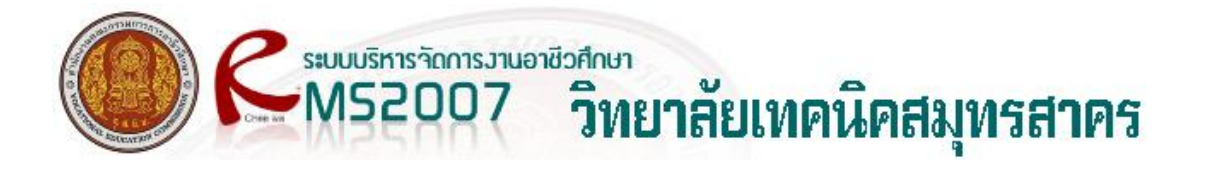

โดยพิมพ์ที่ช่อง Address ของโปรแกรม Internet Browser

## ด้วย URL http://203.172.178.101

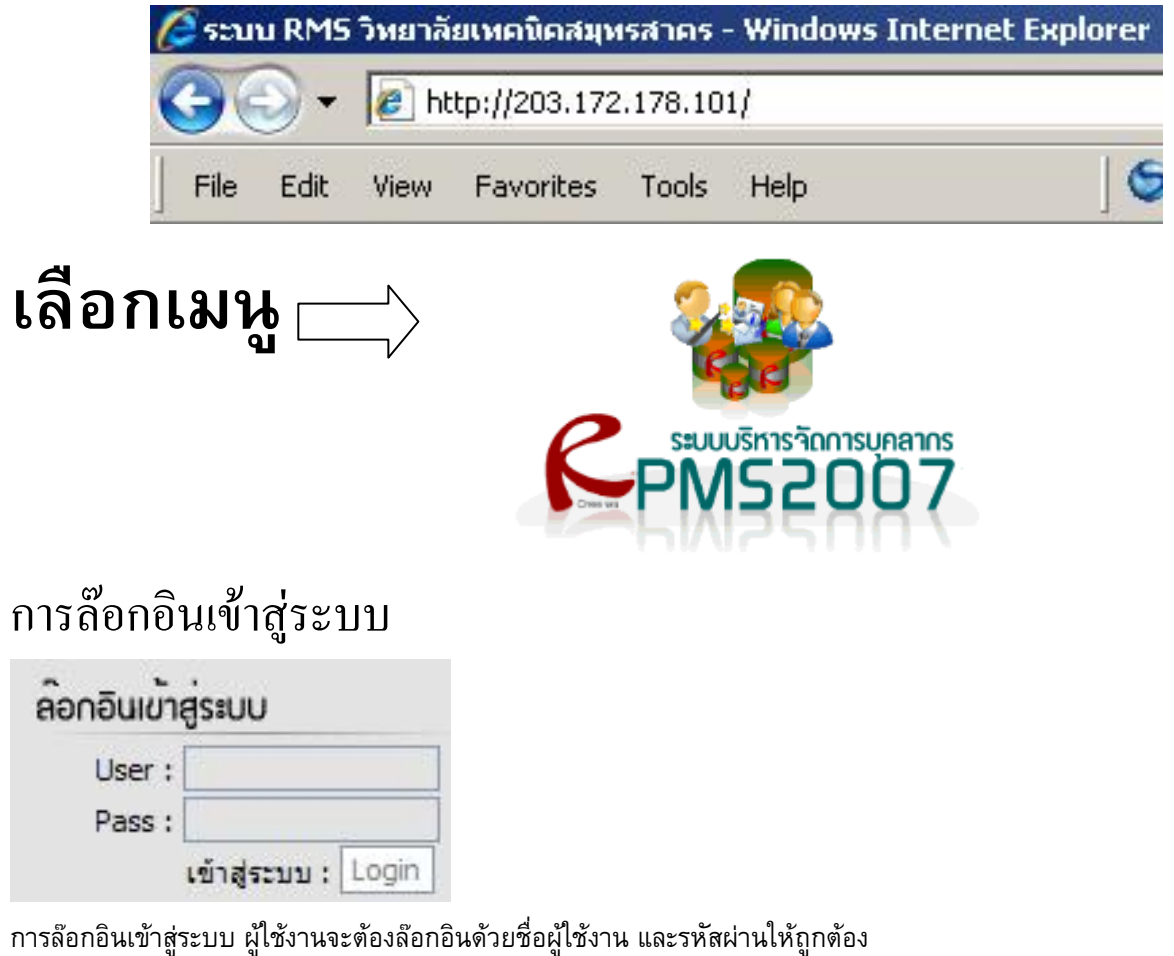

\*\*\* สำหรับผู้ใช้งาน ในการล๊อกอินเข้าสู่ระบบครั้งแรก ชื่อผู้ใช้งาน (Username) และรหัสผ่าน (Password) ตามค่าเริ่มต้นของโปรแกรมจะ ก าหนดมาให้เป็น**รหัสบัตรประจ าตัวประชาชน** ทั้งชื่อผู้ใช้งาน และรหัสผ่าน

\*\*\*\*\*\*\*\*\*\*โปรตรวจสอบรหัสประจำตัวประชาชน ชื่อ นามสกุล ว่าถูกต้องหรือไม่\*\*\*\*\*\*\*\*\*\*\*\*\* เข้าระบบไม่ได้ติดต่อ งานบุคลากร หรืองานศูนย์ข้อมูลฯ